Светодиодный программируемый 9-канальный контроллер управления нагрузкой постоянного тока

# iMLed9\_Pro

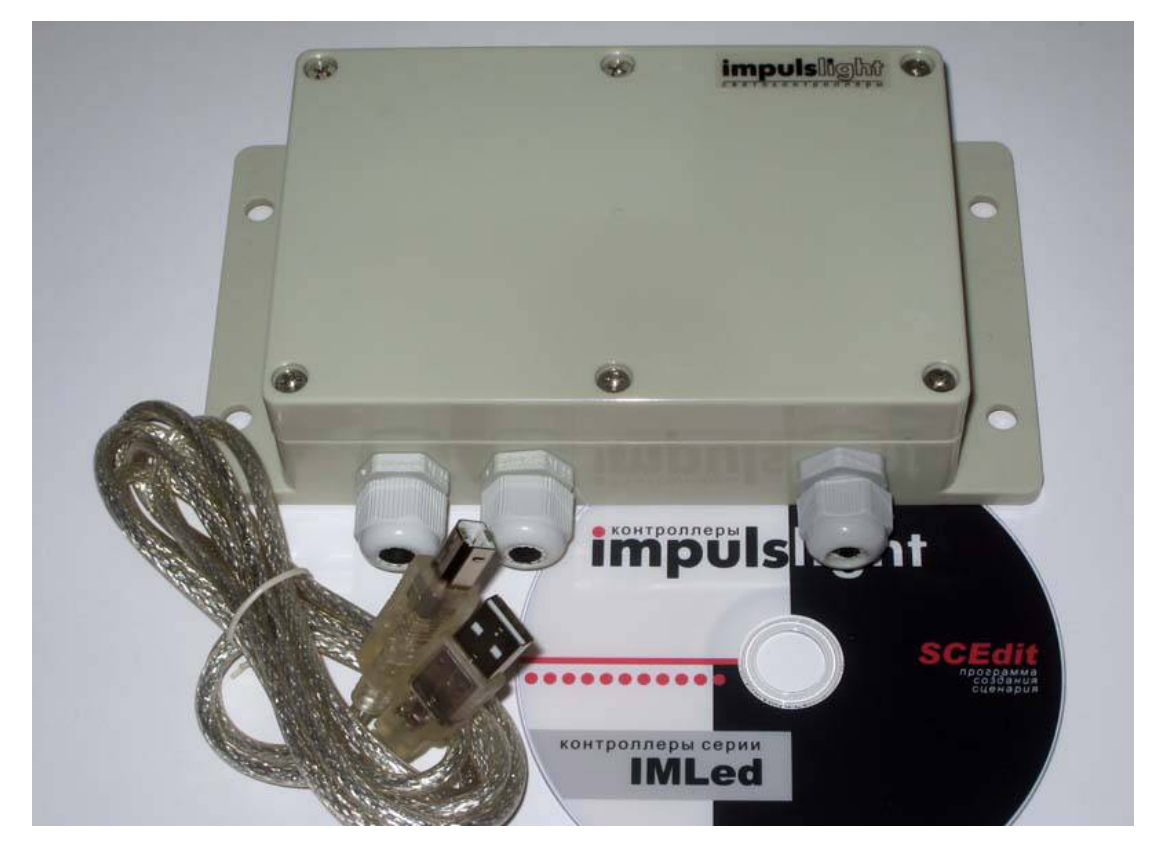

## **Основные параметры:**

- Количество каналов 9
- Мощность 960Вт
- Максимальный ток канала 15А
- Общий максимальный ток 80A
- Напряжение нагрузки постоянного тока  $-$  от  $+5$  до  $+25B$
- Коммутация относительно земли (минус, GND)
- Порт USB для программирования
- Выбор программ, регулировка скорости
- Регулировка яркости с ДУ
- Пульта ДУ и датчик (под заказ)
- Интеллектуальный датчик света (под заказ)
- Время шага программы 0,01сек…4мин
- Диапазон температуры окружающей среды -30…+50 град.С
- Синхронизация контроллеров RS-485 до 100 м- под заказ
- Класс защиты IP54 (влагозащита)
- Размеры 190х122х45 мм
- Вес 0,3 кг

**Вид платы сверху**

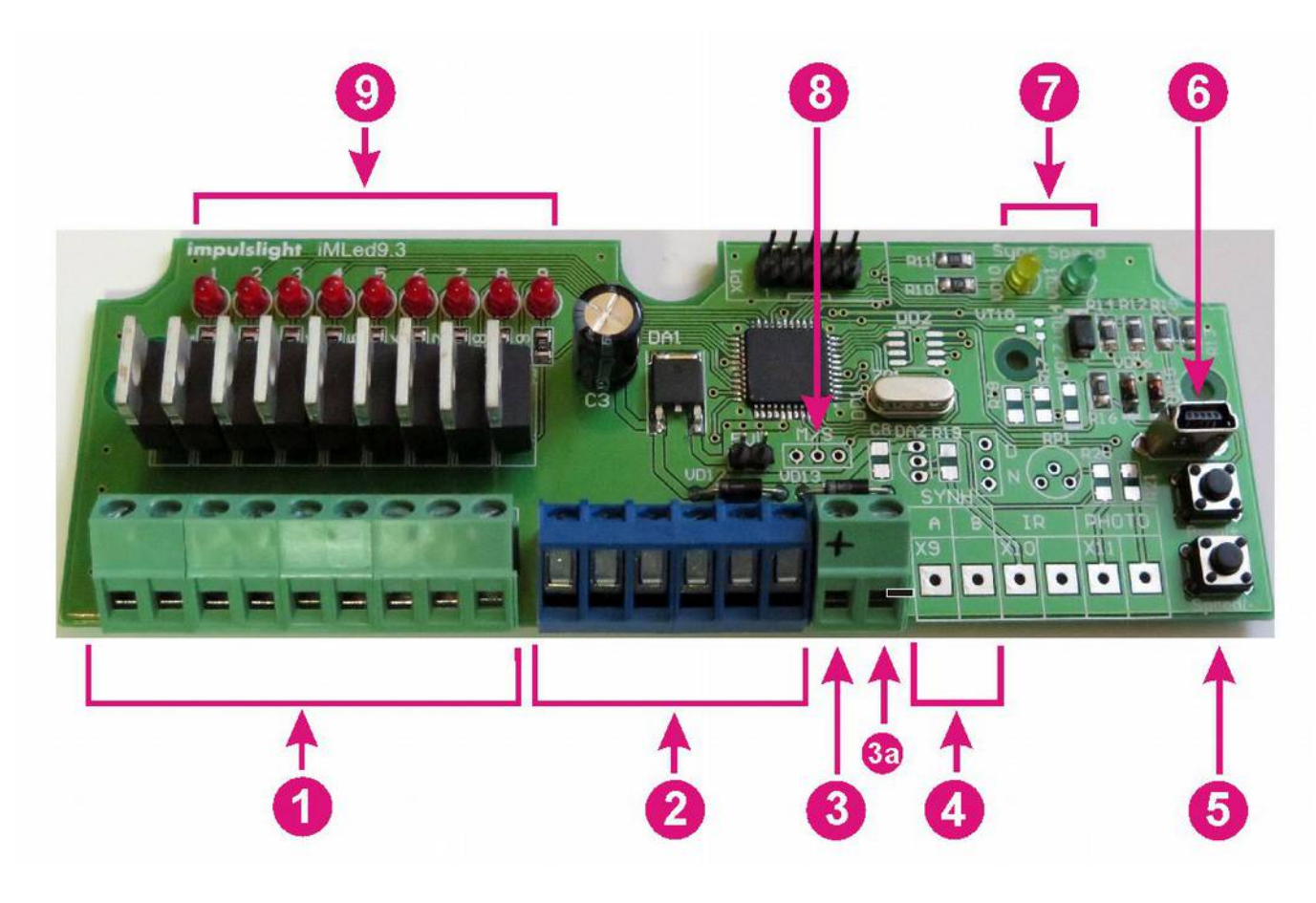

- 1. Клеммы подключения нагрузки
- 2. Общий провод питания контроллера и нагрузки(-)
- 3. Клемма питания контроллера +5…+25V *или (см паспорт)*
- 3-а Клемма питания контроллера отключена *или + (см паспорт)*
- 4. Клемма подключения линии синхронизации А/В под заказ
- 5. Кнопки регулировки скорости выполнения сценария
- 6. Порт для загрузки сценария (программирования контроллера) USB
- 7. Индикатор режима программирования и синхронизации (желтый светодиод) и индикатор скорости (зеленый светодиод)
- $8.$  Выбор режима работы Master / Slave под заказ
- 9. Индикаторы состояния каналов

## **Подключение контроллера**

 Подключение изделия производится только специалистом. При установке необходимо обеспечить доступ воздуха к контроллеру для обеспечения нормального вентиляционного режима. Все провода перед подключением необходимо очистить от изоляции и облудить. Для защиты от влаги место ввода проводов в корпус залить герметиком и при установке размещать изделие с расположением вводных отверстий вниз.

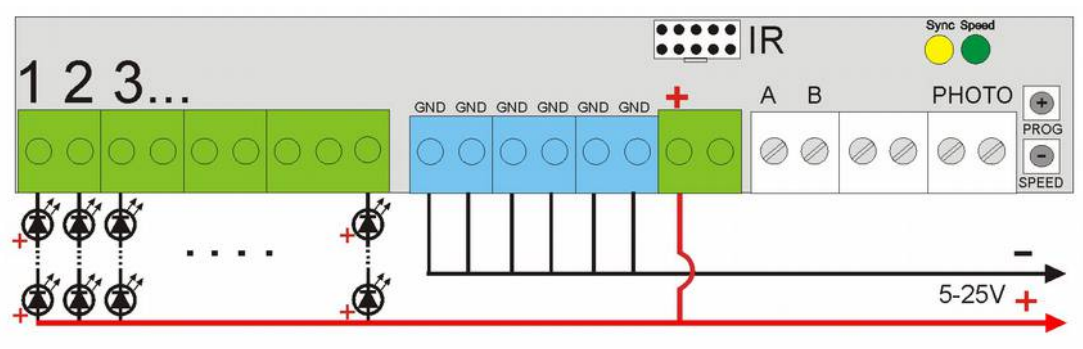

Рис. 1

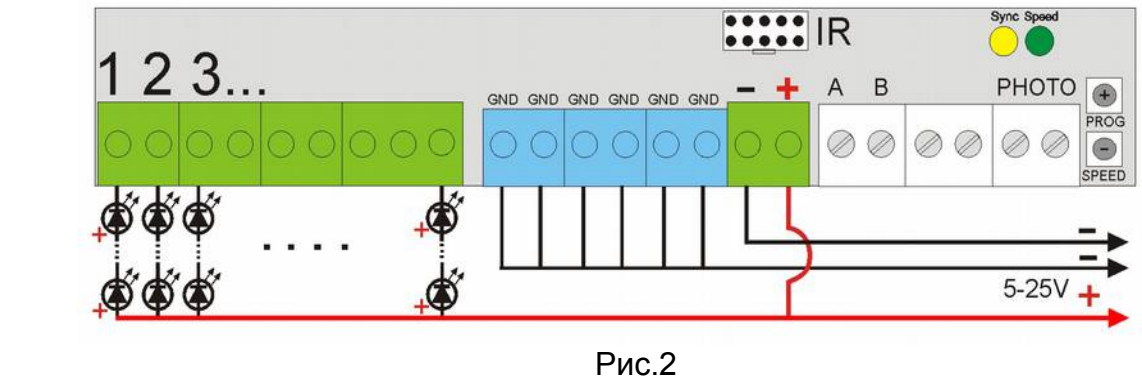

 **Подключите контроллер** клеммы + GND (рис.1) или + - (рис.2) к БП (смотреть паспорт к прибору).

 Затем **подключите источники света** к соответствующему каналу и к плюсу БП. Минус БП подключите к клеммам GND контроллера (ток на каждую клемму не должен превышать 15А).

 **Датчик ДУ** подключается к клеммам IR (XP1). Максимальное расстояние приема сигнала с пульта до датчика 8м.

**Датчик света** подключается к клеммам PHOTO.

## **Программирование контроллера**

Для программирования контроллера нужно подключить кабель программирования USB 2.0 AM/miniBM к разъему (поз.6) контроллера и USB-порту компьютера. При повторном программировании необходимо отключить и снова подключить кабель.

В режиме загрузчика (программирования), когда горит желтый светодиод, нажатие на кнопку "Prog/+" выводит контроллер в рабочий режим для просмотра уже запрограммированного сценария. Программирование в этом случае невозможно.

Процедура программирования описана в руководстве на программу "Dynamic Light Руководство". При настройке необходимо выбрать тип контроллера iMLed9.

#### **Режим синхронизации контроллеров**

(под заказ)

При подключении группы контроллеров в режиме синхронизации регулировка скорости производится только на ведущем контроллере (Master).

Для работы группы контроллеров на одном из контроллеров следует установить режим «Маstеr», на остальных «Slave»(поз.8) и соединить контроллеры между собой двухжильным кабелем, посредством клемм синхронизации (поз.4).

Выбор режима производится установкой перемычек переключателя «MA/SL» в соответствующее положение. По умолчанию на всех контроллерах перемычки установлены в положение «Slave».

Кабелем синхронизации (двухжильный провод) соединяются все контроллеры. Одной жилой клеммы А, второй жилой все клеммы В.

В режиме «Маstеr» контроллер передает команды синхронизации другим контроллерам. Во время посылки команды происходит мигание индикатора синхронизации (поз.7). В режиме «Slave» данный индикатор должен светиться постоянно. Если индикатор в режиме «Slave» не горит, это означает отсутствие связи с Мастером. Следует проверить кабель синхронизации и правильность установки режимов «MA/SL» на всех контроллерах.

### **Управление сценарием**

 Создание и управление вcтроенными в сценарий программами доступно начиная с версии программы Dynamic Light 3.0.0. Более подробно о создании программ читайте в руководстве на программу.

#### **Управление с кнопок на плате контроллера**

 **Регулировка скорости** производится нажатием и удержанием кнопки "speed". При первом нажатии - скорость замедляется, при повторном-увеличивается и т.д. Настройка скорости осуществляется для программы *( участка сценария между метками)*, исполняемым в данный момент.

 При нажатии кнопки "program" происходит **переключение на следующую программу**.

 **Для исключения подпрограммы** из сценария, необходимо нажать кнопку "speed" и удерживая её кратковременно нажать кнопку "program", после чего желтый светодиод мигнет 2 раза.

 **Для восстановления заводских настроек**, необходимо при подаче питания удерживать кнопку "speed", после чего желтый светодиод мигнет 3 раза. Восстанавливаются все исключенные программы и скорость их исполнения.

#### **Управление с пульта ДУ**

Датчик подключается к клеммам XP1 контроллера

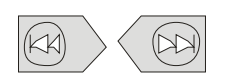

Переход на следующую программу (метку ) или возврат к предыдущей.

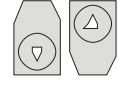

Регулировка скорости производится для каждой программы.

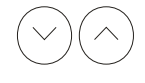

Регулировка яркости 100,75,50,25% производиться для всего сценария

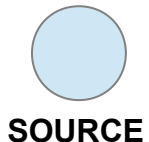

**Для исключения программы** из сценария, необходимо нажать кнопку SOURCE (желтый светодиод мигнет 2 раза). Можно удалить все программы кроме последней.

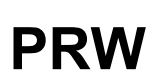

**Для запоминания программы** при последующем запуске контроллера (подаче питания необходимо выключить контроллер с ДУ во время исполнения данной программы.

**Включение и выключение контроллера.** 

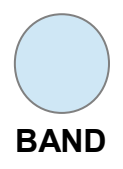

.

**Для восстановления заводских настроек** необходимо выключить контроллер кнопкой "PRW" и после этого нажать кнопку "BAND PROG" (желтый светодиод мигнет 3 раза). Восстанавливаются все исключенные программы, скорости и яркость.